## 3 **Power On and Install Software**

990-1237 Revision 1 10/02 Copyright © 2002 American Power Conversion Corp. All rights reserved.

All other trademarks are property of their respective owners.

### **Surge Protection**

This outlet provides full-time protection from surges even if the Back-UPS ES is switched OFF. Plug your printer, fax machine, scanner, or other peripheral that does not need battery power into this outlet.

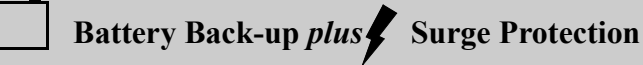

These outlets are powered whenever the Back-UPS ES is switched ON. During a power outage or other utility problems (brownouts, over-voltages), these outlets will be powered for a limited time by the Back-UPS ES. Plug your computer, monitor, and one other datasensitive device (external disk or tape drive) into these outlets.

#### **Connect FAX/Modem/Phone**

Back-UPS ES protects a single line (2-wire) fax, modem or phone from surges when it is connected through the Back-UPS ES as shown.

**Plug the Back-UPS ES power cord directly into a wall outlet; not a surge protector or power strip.**

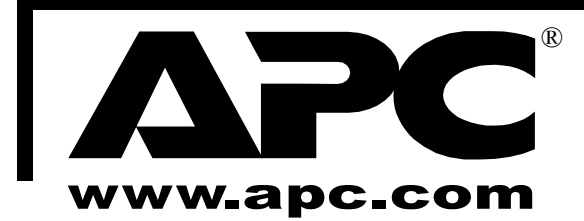

## **Inspect/Place**

APC, Back-UPS and PowerChute are registered trademarks of American Power Conversion Corp.

The Back-UPS ES indicates operating status using a combination of visual and audible indicators.

- User's Manual
- USB Cable
- Safety Guide
- Warranty Registration Form
- PowerChute<sup>®</sup> Personal Edition Software CD-ROM

- Provide 5 cm clearance at the top and sides for adequate airflow around the UPS.
- Avoid direct sunlight.
- Avoid excessive heat.
- Avoid excessive humidity or liquids.
- Avoid excessive dust.

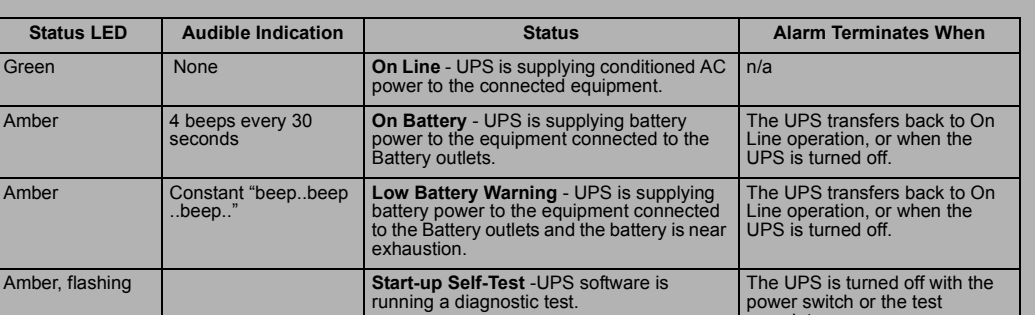

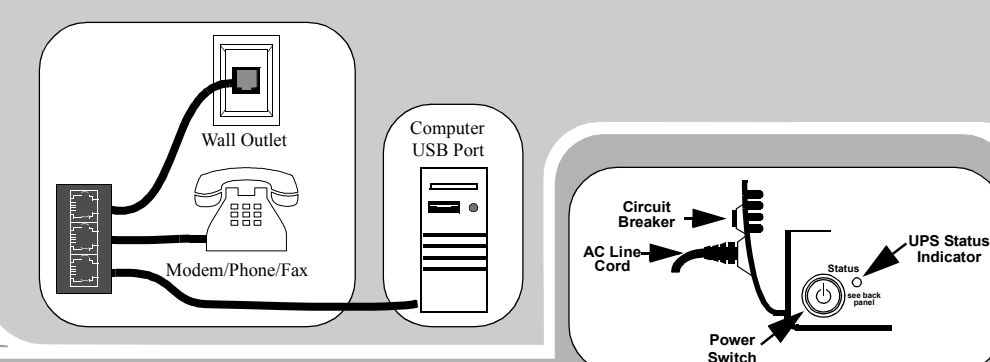

# **Status Indications**

Ensure the following items are inside the box:

Notify the carrier if damage is found. Please fill out the Warranty Registration Form, or fill out an on-line form at www.apc.com, to obtain warranty coverage.

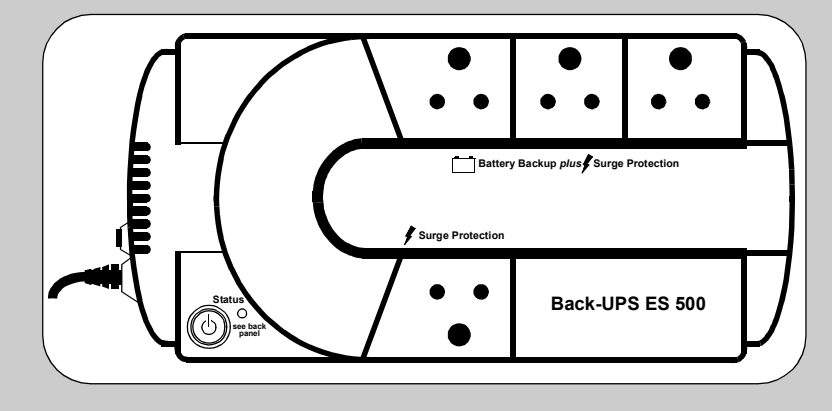

Place the UPS:

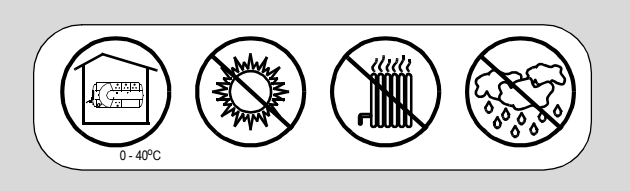

# **Back-UPS ES 500 ® User's Guide**

### **Connect Equipment**

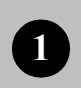

**Connect Universal Serial Bus (USB) Cable**

The supplied USB cable and software provide automatic file saving and shutdown of the operating system in the case of a sustained power outage.

Connect the USB cable to the Back-UPS ES Data Port. Connect the other end of the cable to computer's USB port. When installed the software will automatically find the USB Port of your computer.

The Back-UPS ES is shipped with battery connected. Typical battery life is 3 to 6 years. Battery replacement is a safe procedure isolated from electrical hazards. Do not replace the battery when the UPS is On Battery (amber indicator is lit).

NOTE: Small sparks may occur during battery connection. This is normal.

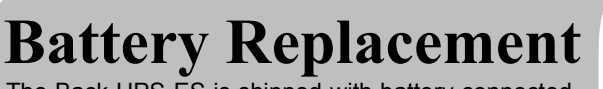

Turn the Back-UPS over. Press down on the two release tabs. Slide the battery cover completely off of the unit.

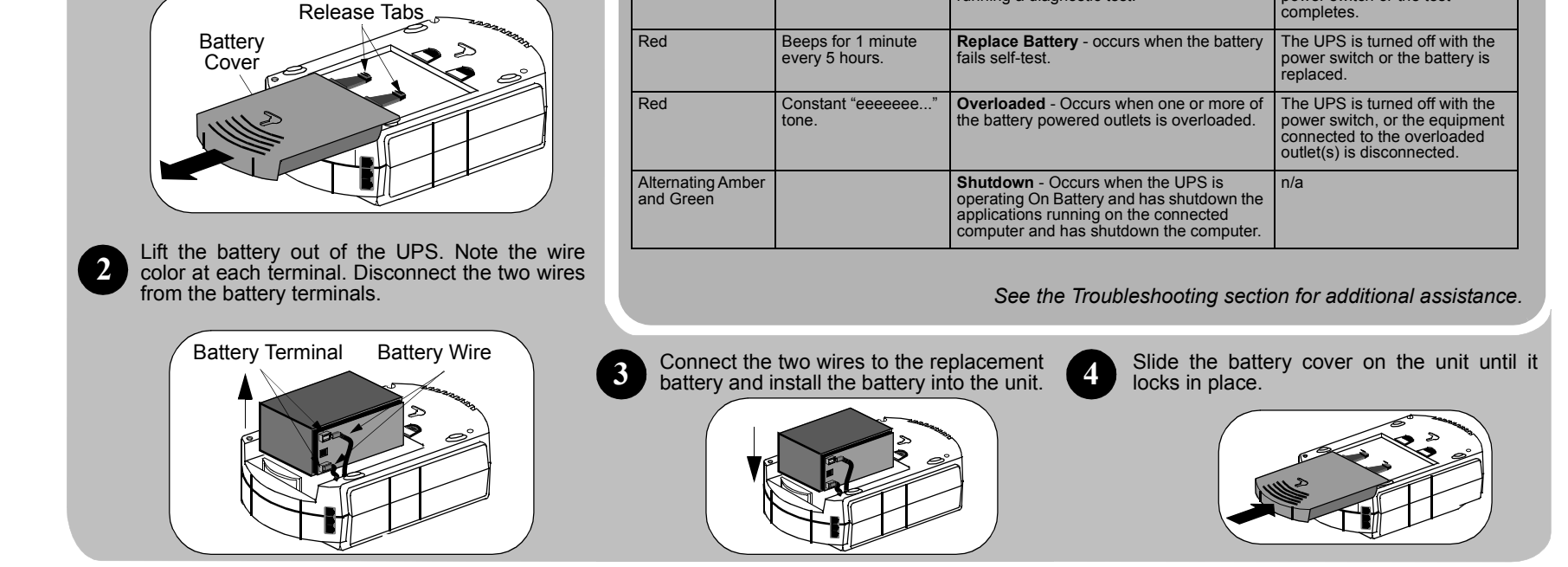

### **Press the ON/OFF switch to power the unit ON.**

A single short beep and the green "Power On" indicator confirms that Back-UPS ES is on and ready to provide protection.

The Back-UPS ES should charge for at least 16 hours to ensure sufficient runtime. The unit is being charged whenever it is connected to utility power, whether the unit is turned ON or OFF.

#### **Install PowerChute® Personal Edition Software**

Place the PowerChute Personal Edition Software CD-ROM into your computer and follow the installation instructions on the screen.

**Troubleshooting** Use the table below to solve minor Back-UPS ES installation or operation problems. Consult APC Online Technical Support or call APC Technical Support for assistance with problems that cannot be resolved u Technical Support for assistance with problems that cannot be resolved using the table below:

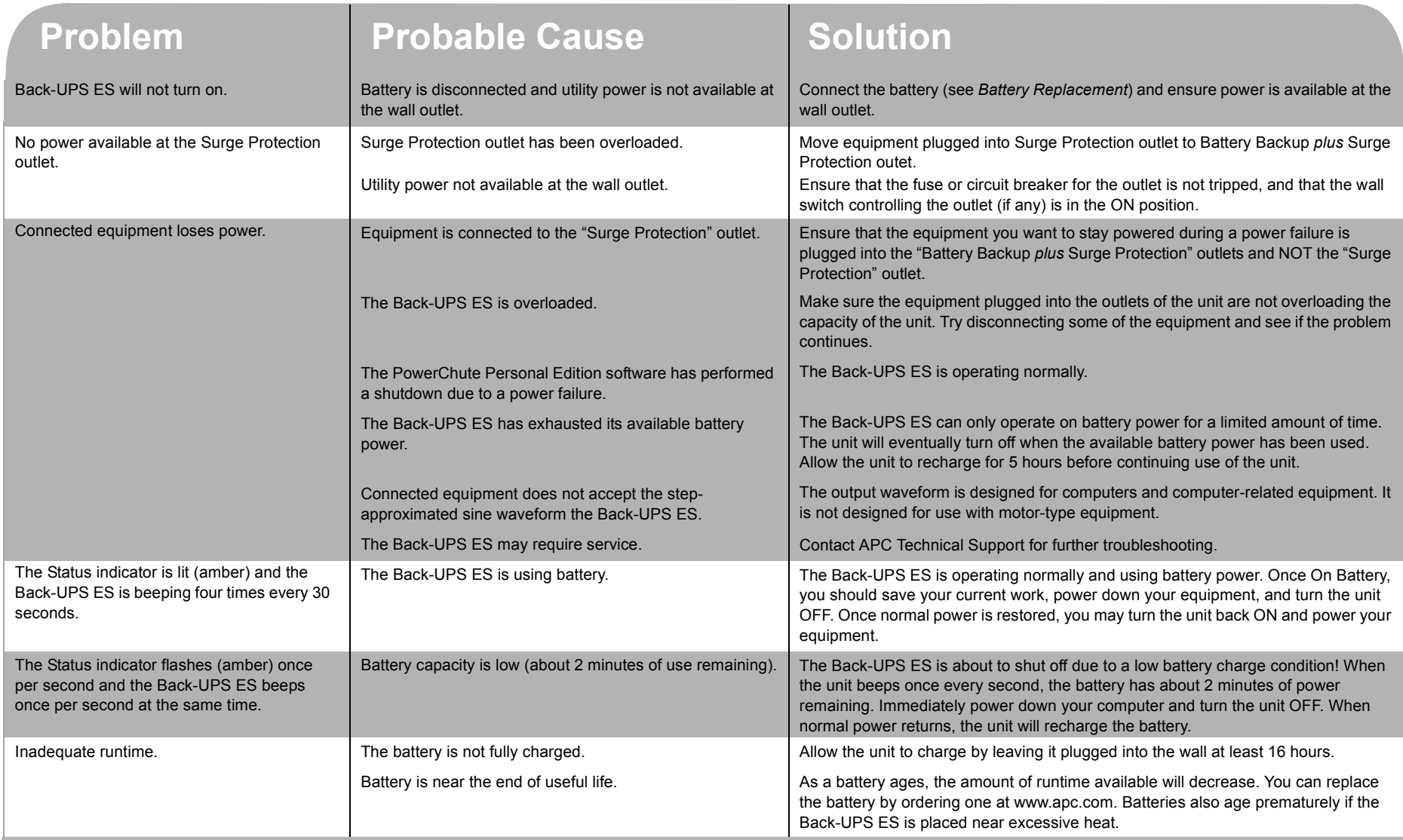

### **Specifications**

### **Warranty**

### **Service**

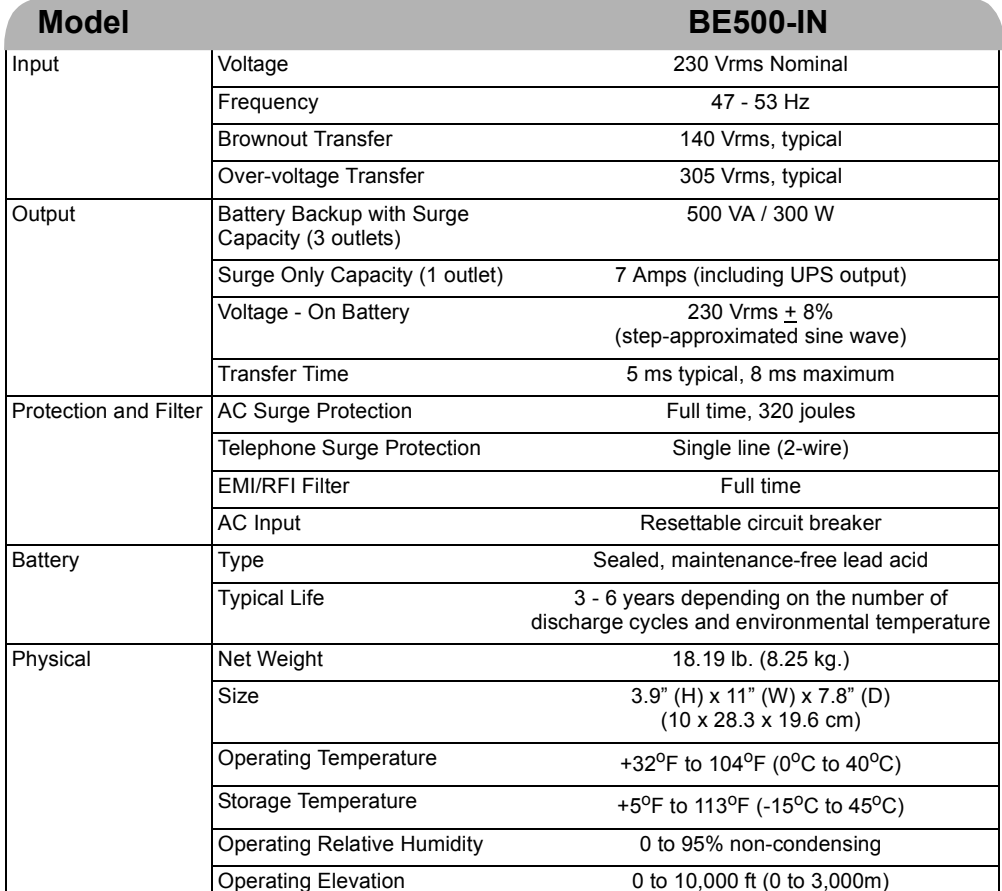

### **Contact Information**

The standard warranty is 2 years from the date of purchase. APC's standard procedure is to replace the original unit with a factory reconditioned unit. Customers who must have the original unit back due to assigned asset tags and set depreciation schedules must declare such a need at first contact with APC Technical Support. APC will ship the replacement unit once the defective unit is received by the repair department or cross-ship upon the provision of a valid credit card number. The customer pays for shipping to APC, and APC pays ground freight transportation costs back to the customer.

Please DO NOT RETURN Back-UPS ES to the place of purchase under any circumstances.

1. Consult the Troubleshooting section to eliminate common problems.

2. Verify the battery is connected (see *Battery Replacement*) and the Circuit Breaker is not tripped (see *Troubleshooting* section).

If you still have problems or questions, please contact APC via the internet or at one of the phone numbers listed below.

3. Before contacting APC, please be sure to record the date purchased, UPS model, and serial number (on bottom of unit).

4. Be prepared to troubleshoot the problem over the telephone with a Technical Support Representative. If this is not successful, the representative will issue a Return Material Authorization Number (RMA#) and a shipping address.

Pack the unit in its original packaging. If the original packaging is not available, ask APC Technical Support about obtaining a new set. Pack the unit properly to avoid damage in transit. Never use foam beads for packaging. Damage sustained in transit is not covered under the warranty (insuring the package for full value is recommended).

5. Write the RMA# on the outside of the package.

6. Return the unit by insured carrier to the address given to you by the APC Technical Support representative.

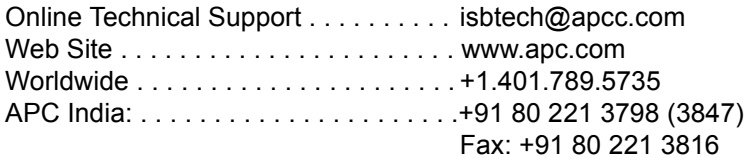

### **Order Replacement Battery**

Replace with an APC qualified battery. Replacement batteries can be ordered from www.apc.com (valid credit card required). Have your Back-UPS ES model number available when ordering. Your model number can be found on the bottom of the unit.